# TestCenter/Avalanche ライセンス/保守期間確認

### 株式会社 東陽テクニカ 情報通信システムソリューション部 情報通信技術部

"は か る" 技 術 で 未 来 を 創 る 東陽テクニカ

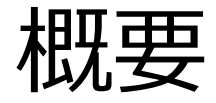

### TestCenter/Avalanche製品にてライセンス種類、保守期間を確認す る方法について記載します

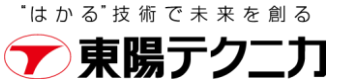

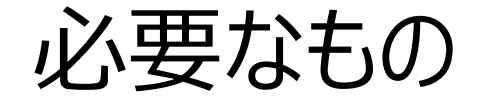

### シャーシと同バージョンのSpirent TestCenterがインストールされたPC

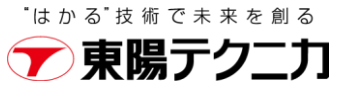

# 1. Spirent TestCenter GUIの起動

- 次のいずれかの操作を実行し、 Spirent TestCenter Application GUIを起動しま す.
	- ≫ デスクトップ 上の

Spirent TestCenter Applicationショートカッ トをダブルクリックする.

[スタート]→[Spirent Communications ] か ら、[Spirent TestCenter x.xx]を選択する.

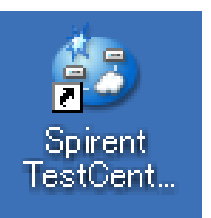

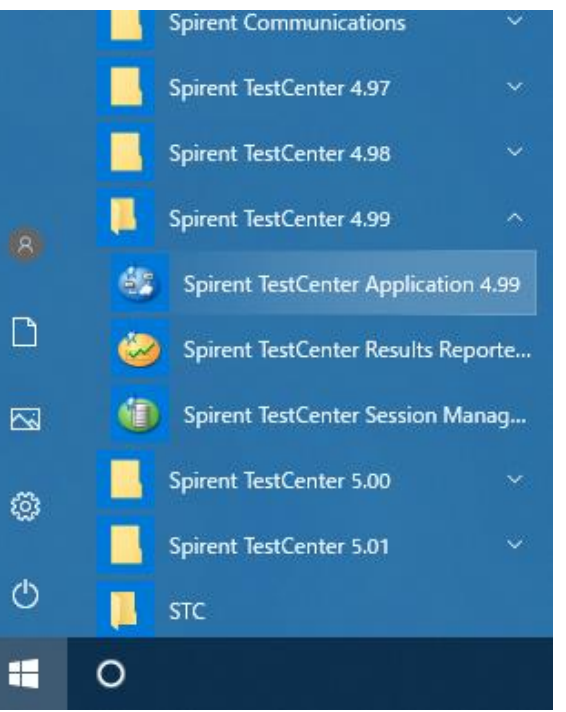

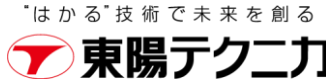

2. シャーシ/アプライアンスへの接続

■ [Chassis]→[Port Reservation]から、 接続するシャーシ/アプライアンスを指定します.

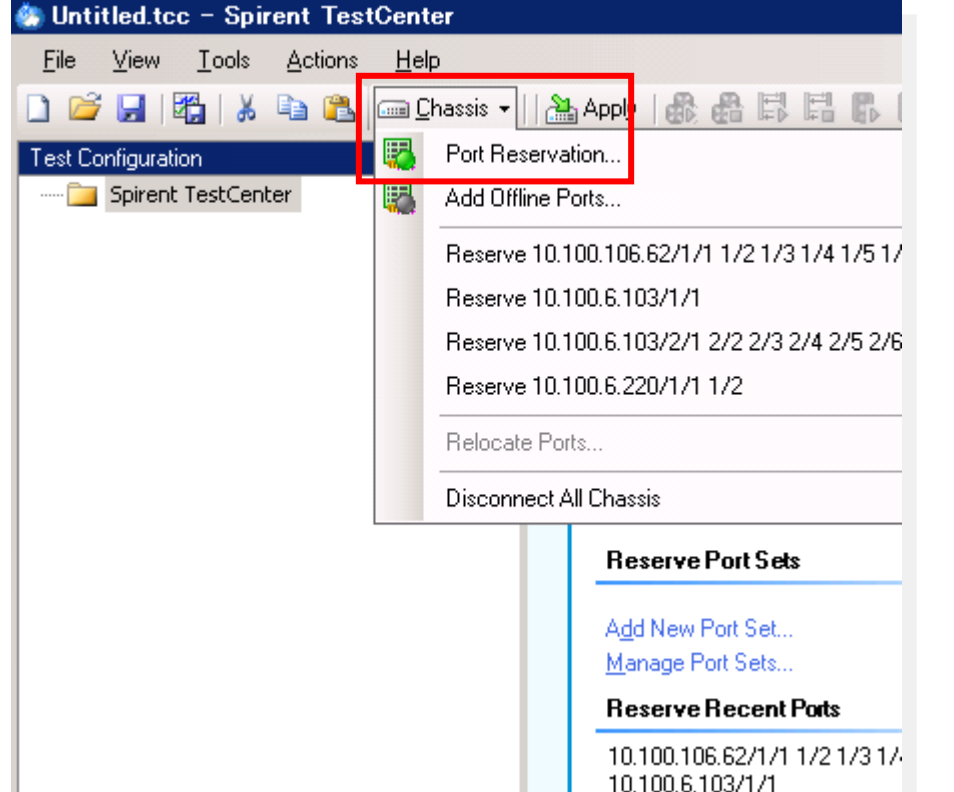

■対象シャーシの 直クリックし、シャーシに接 続します.

#### ■ [OK]をクリックします.

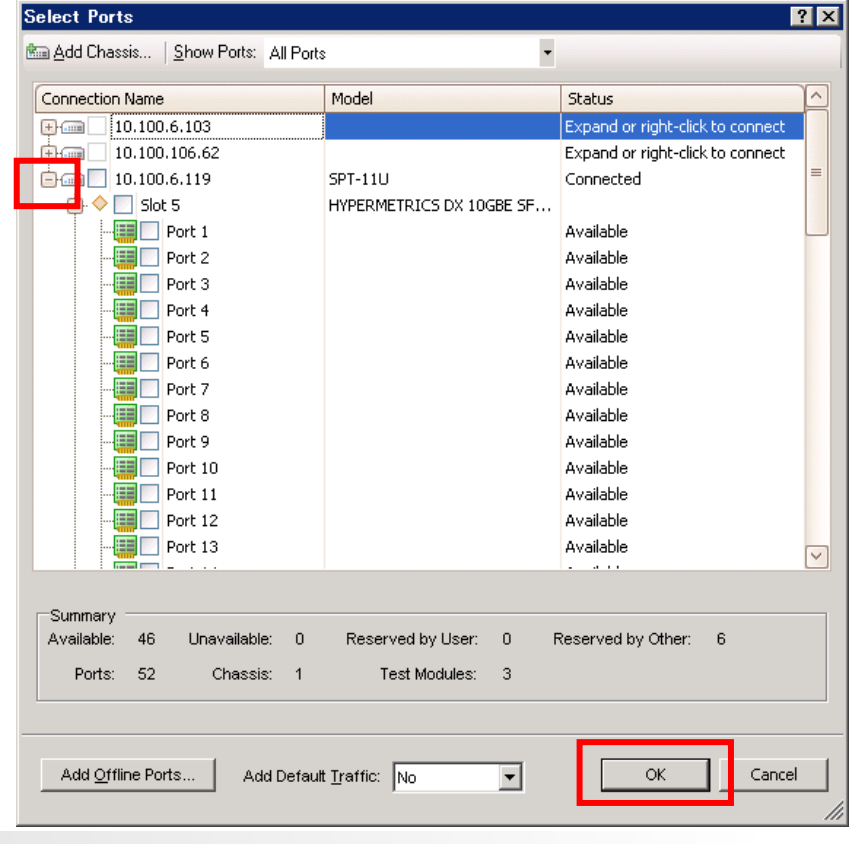

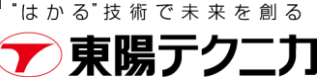

3. ライセンスの確認(1/3)

■ [Tools]→[Licensing Management]を実行し、管理画面を開きます.

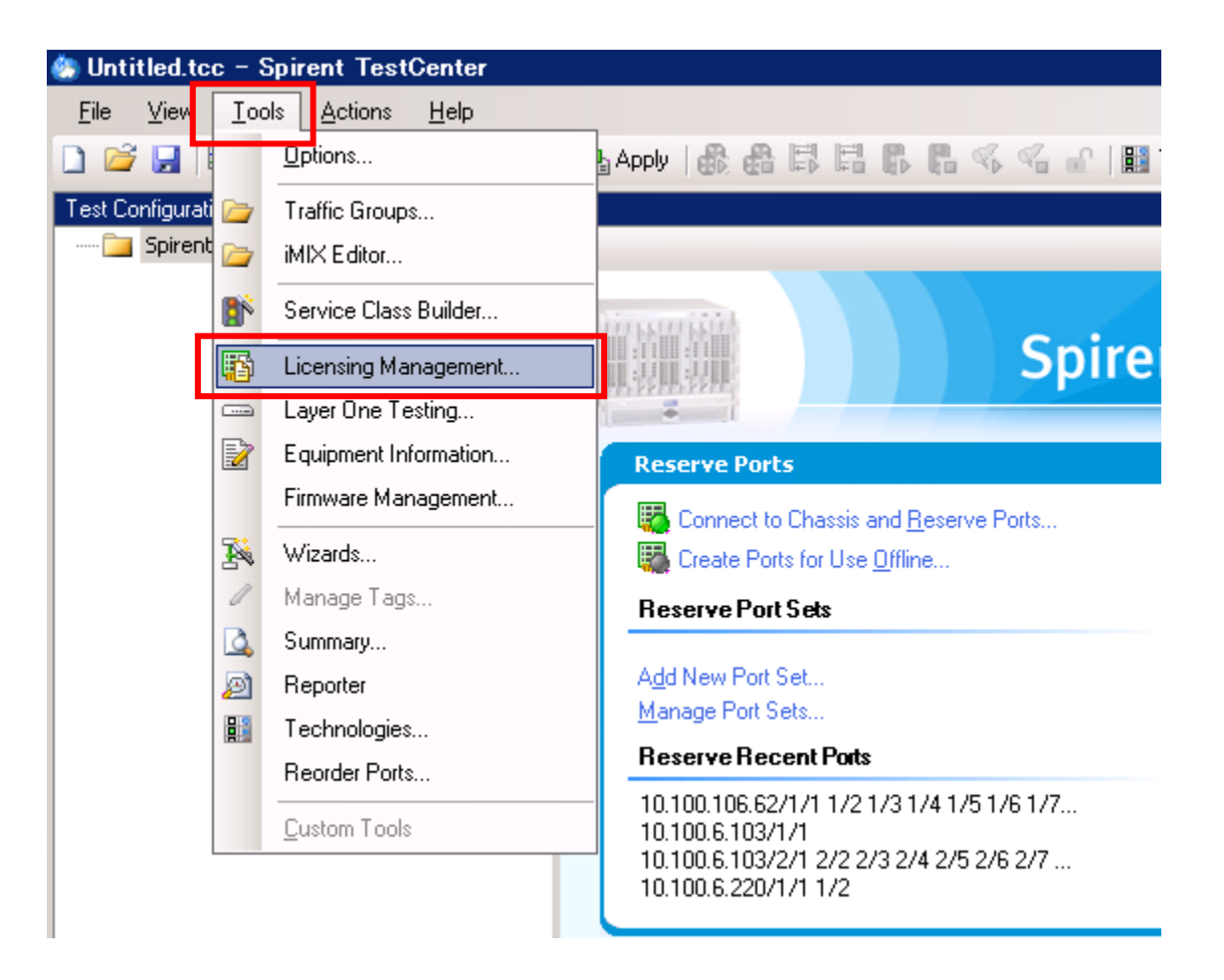

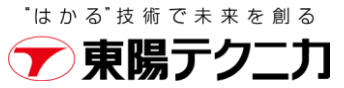

# 3. ライセンスの確認 (2/3)

- 管理画面では以下の操作が可能です.
	- **D** [Install]
		- ▷ 新しいライセンスファイルをインストールします
	- **Delete**]
		- ▷ ライセンスファイルを削除します
		- ▷ 通常は使用しません
	- [Upload]
		- インストールされているライセンスファイルを制御PCにバックアップします

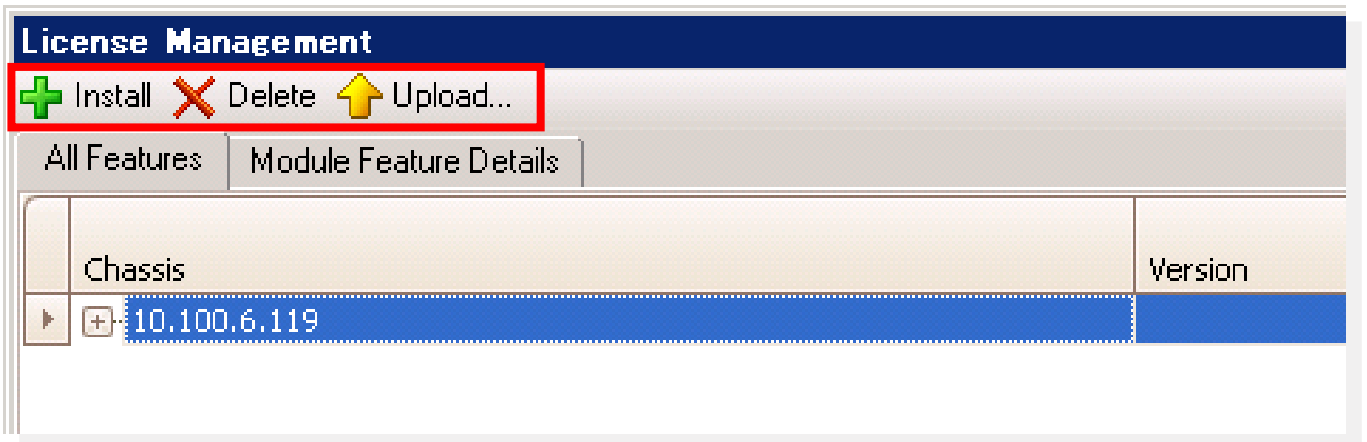

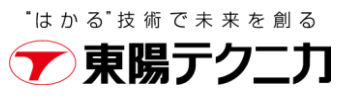

3. ライセンスの確認(3/3)

#### ■対象IPアドレス左側のプラス"+"マークを展開すると、ライセンス一覧が確認可能です. #保守期間につきましては次頁

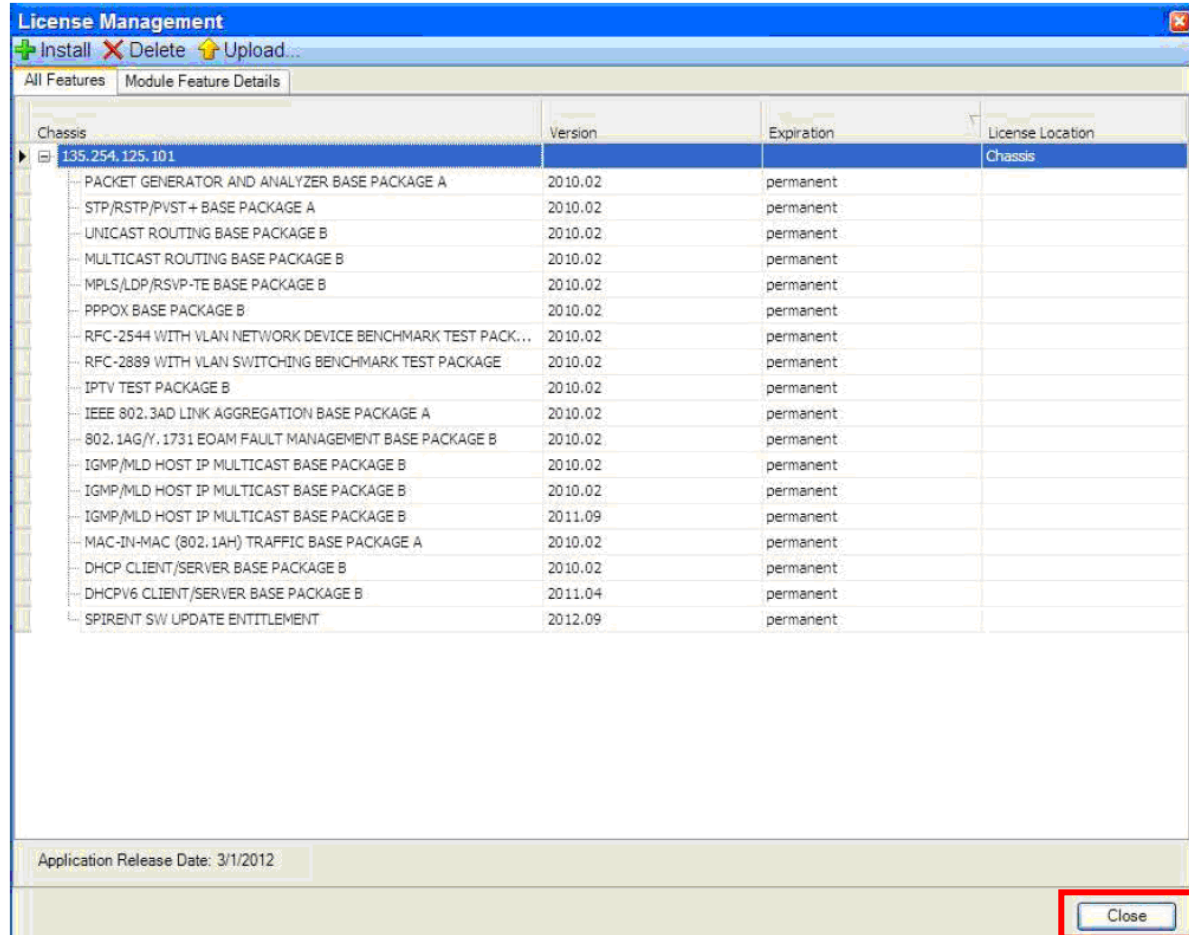

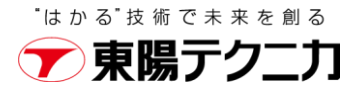

TOYO Corporation Confidential

### 4. ライセンスの保存

### ■ [Upload]ボタンにてライセンスを保存します。 **》インストールされているライセンスファイルを制御PCにバックアップします**

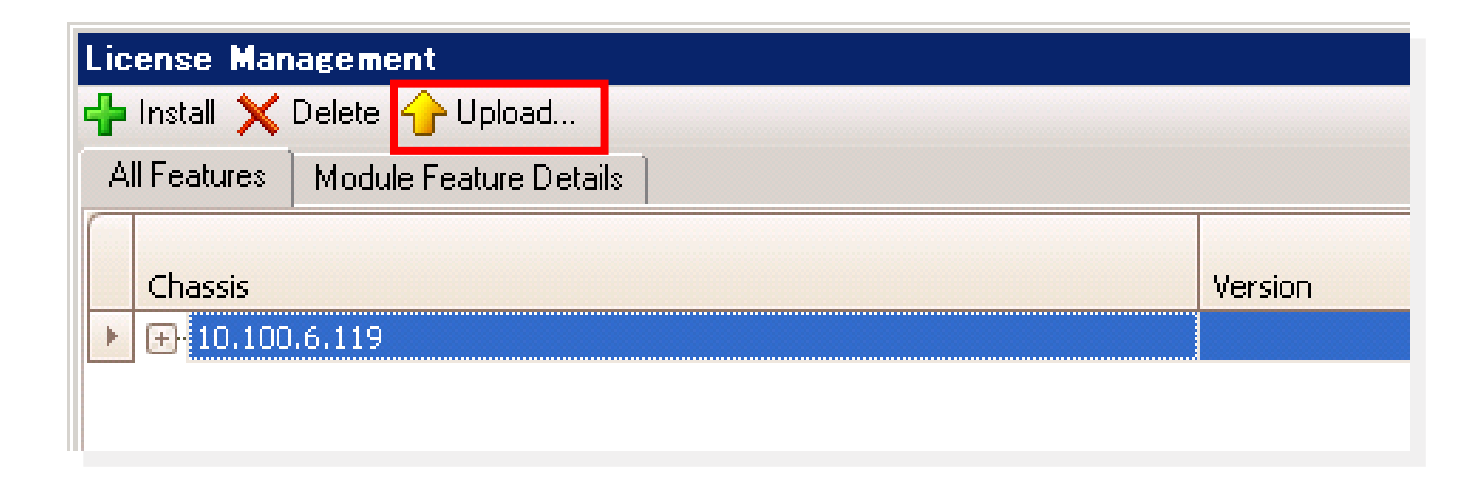

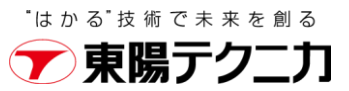

# 5. 保守期間の確認

#### 保存されたライセンスをテキストエディタで表示

"SUPPORT"検索にて保守期間を確認

- 2 "spirentd"の後ろにある月までがサポート期間です.
- 2 SUPPORTが複数ある場合、サポート期間が最も長いものが適用されます. #初年度はメーカ発送から納入までのタイムラグを考慮し、+1か月はサポートが有効です #保守契約の更新後は、お客様納入月を反映します.

**The Fourier 190**  $\frac{1}{2}$   $\frac{1}{2}$   $\frac{40}{2}$   $\frac{1}{2}$   $\frac{1}{2}$   $\frac{1}{2}$  $1.1$   $1.80$ ,  $1.1$   $1.1$   $1.1$   $1.1$   $1.0$ INCREMENT SUPPORT ENTITLEMENT spirentd 2020.12 permanent uncounted ¥ VENDOR STRING="NAME=AVALANCHE COMMANDER SW UPDATE ¥↓  $ENTI **TEMENT**$ ;  $PN = SVC - 1015 AVMP - 1Y - R$ ;  $ILTYPE = C100$ ;  $LI **CTYPE =**; "  $4 \downarrow$$ HOSTID=VDH=7-755AAE40 START=7-jan-2020 TS\_OK SIGN="0004 86C2 ¥↓ B513 3C4B 91B5 2144 4F85 DF00 62B9 B6C5 0145 DA84 F855 CD8D ¥↓  $FF90" \downarrow$ **FEAR1** 

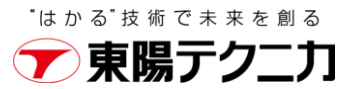

# Spirent TestCenterお問い合わせ窓口

- 製品構成、価格、納期などに関するお問い合わせ
	- 株式会社 東陽テクニカ 情報通信システムソリューション部
		- メール: testcenter-sales@toyo.co.jp
		- ♪お電話: 03-3245-1250 (営業直通)
- 修理などの技術的なお問い合わせ
	- ▷ 株式会社 東陽テクニカ 情報通信技術部
		- メール: testcenter-support@toyo.co.jp
		- ♪お電話: 03-3279-0771 (弊社代表)
- Spirent TestCenter FAQ
	- <https://www.toyo.co.jp/ict/faq/>
- ※本資料は、2019年10月時点での製品仕様に基づきます. 製品の仕様、機能、性能などは事前の告知な く変更されることがございます. あらかじめご了承願います.
- ✓ 技術的なお問い合わせの際には、シャーシの シリアル番号を添えてご連絡ください.
- ✔ シリアル番号は筐体のシールに記載されてい る他、接続中のApplicationにてTools → Equipment Information から確認でき ます.

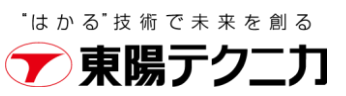